# **SMART<br>KITCHEN**

# TEHTÄVÄN KIRJAAMINEN

SmartKitchen Tehtävät-toiminnon avulla kirjataan ja seurataan tehtävien suorittamista.

Tehtävät ovat joko säännöllisesti toistuvia (tehdään joka päivä tai joka viikko, jne.) tai erikseen määriteltynä aikana suoritettavia. Tehtävät kirjataan palveluun suorituksen yhteydessä.

Pääkäyttäjä huolehtii opastuksen kirjausten tekemiseen ja kertoo niiden kriteerit.

### **Tehtävän suorittaminen ja kirjaus**

Vaihe 1. Kirjaudu palveluun ja valitse "Tehtävät"-välilehti.

Vaihe 2. Katso tämän päivän tehtävät:

- "Tänään" näyttää seuraavan 24 tunnin sisällä suoritettavat tehtävät.
- "Tulevat" näyttää seuraavien 7 päivän aikana suoritettavat tehtävät.
- "Kaikki" näyttää kaikki tehtävät.

Vaihe 3. Klikkaa ryhmien ikoneita hallitaksesi niiden näkyvyyttä. Jätä aktiivisiksi vain ne ryhmät, joiden tehtäviä suoritat.

Vaihe 4. Valitse listasta tehtävä, jonka suoritat.

- Tehtävä sisältää yhden tai useamman toimenpiteen.
- Kirjaa suoritus ohjeitten mukaisesti ja täytä pyydetyt kentät.

#### **Lisäohjeet**

Jos tehtävään liittyy **lisäohjeistus**, saat sen näkyviin toimenpiteen vasemmassa laidassa olevasta nuolesta. Oikealla puolella olevaa ruutua klikkaamalla **merkitset toimenpiteen tehdyksi.** Joissain tehtävissä syötetään myös numeerista tietoa. Puhekuplasta pääset kirjoittamaan tarvittaessa kommentin. Esimerkiksi jos siivoustehtävää ei voitu tehdä pesuaineen loppumisen takia, voit kirjoittaa sen kommenttikenttään.

Jos osa toimenpiteistä tehdään myöhemmin, valitse **"Tallenna keskeneräisenä"**. Tehtävän tekemistä jatketaan valitsemalla se uudelleen listalta. Huomioitahan, että seuraavan toimenpiteen voi suorittaa myös joku toinen henkilö.

Tehtävän onnistuminen (**peukku ylös hyväksytty, poikkeama korjattu tai poikkeama**) merkitään, kun tehtävän kaikki toimenpiteet on suoritettu. Jos tehtävässä on pakollisia toimenpiteitä, ei sitä voi kuitata hyväksytyksi ennen kuin merkinnät on tehty.

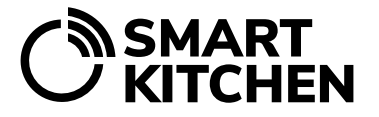

## **Merkintöjen muokkaaminen tai poistaminen**

Avaa tehtävä, jota haluat muokata. Valitse sen alaosasta "Aiemmat tehtävämerkinnät" ja avautuvasta listasta vielä merkintä, jota haluat käsitellä. Valitse muokkaa tai poista.

#### **Kalenterinäkymä**

Tehtäviä voidaan tarkastella myös suoraan kalenterin kautta. Kalenterinäkymästä jokaisen päivän kohdalla näkyy sen päivän tehtävien lukumäärä sekä jo tehdyt tehtävät. Valitsemalla kalenterista päivän saat näkyviin listan tehtävistä. Valitse tehtävä, jota haluat tarkastella tai jonka haluat suorittaa.